## **Daily report on pending documents**

This report contains information on the following documents:

- documents which the client sent to the repository, transferred to counterparty for confirmation, and the counterparty's response has not yet been received;
- documents that were sent by client's counterparties to the repository, transferred to the customer for confirmation, and the customer's response has not yet been received.

The format of such report [is available](http://repository.nsd.ru/en/versioned/current/reference/types/PendingMessagesReport) on the repository formats website. In the Web-client statements are displayed in the form of a table (Fig. 1), where each row contains information for a single report.

| <b>Reports</b> Pending messages reports |                                       |            |                          |     |                    |                                  |  |  |  |  |                                                           |  |  |  |               |
|-----------------------------------------|---------------------------------------|------------|--------------------------|-----|--------------------|----------------------------------|--|--|--|--|-----------------------------------------------------------|--|--|--|---------------|
| Total: 568                              |                                       |            |                          |     |                    |                                  |  |  |  |  |                                                           |  |  |  |               |
| <b>C</b><br>$\sqrt{2}$ T<br>-5          | $\blacksquare$ All $\blacksquare$ csv |            | $\overline{\phantom{a}}$ |     |                    |                                  |  |  |  |  |                                                           |  |  |  | $\rightarrow$ |
| Date $1\frac{9}{1}$                     | Party 1                               | Party 2    | Comment                  | UTI | Non standard terms | Correlation ID                   |  |  |  |  | Type                                                      |  |  |  |               |
| 2016-04-25 19:26                        | <b>ITGIobal test4</b>                 | <b>NSD</b> |                          |     |                    | [VRKITGLOBAL4]-[2016]-[R1077414] |  |  |  |  | 2 2016-04-25 19:26.18<br>Notification of pending requests |  |  |  |               |
| 2016-04-22 18:56                        | <b>ITGIobal test4</b>                 | <b>NSD</b> |                          |     |                    | [VRKITGLOBAL4]-[2016]-[R1077185] |  |  |  |  | s.                                                        |  |  |  |               |
| 2016-04-21 18:46                        | <b>ITGIobal test4</b>                 | <b>NSD</b> |                          |     |                    | [VRKITGLOBAL4]-[2016]-[R1076677] |  |  |  |  |                                                           |  |  |  |               |
| 2016-04-20 20:05                        | <b>ITGIobal test4</b>                 | <b>NSD</b> |                          |     |                    | [VRKITGLOBAL4]-[2016]-[R1076333] |  |  |  |  |                                                           |  |  |  |               |
| 2016-04-19 21:15                        | <b>ITGIobal test4</b>                 | <b>NSD</b> |                          |     |                    | [VRKITGLOBAL4]-[2016]-[R1076126] |  |  |  |  |                                                           |  |  |  |               |
| <b>Total: 568</b>                       |                                       |            |                          |     |                    |                                  |  |  |  |  |                                                           |  |  |  | →             |

Fig. 1 – **Daily reports** form

Ø These tables are subject to information display settings, described in section [General Settings.](http://docs.itglobal.ru/display/RW/General+settings)

Statements and Daily reports forms have the same sets of tools for working with reports, which are described in section Form elements.

## Form elements

The **Daily reports** form contains the following information about documents:

- Date the date of the statement/report;
- Party 1 name of the company, acting as the first party to the contract, transaction, master agreement;
- Party 2 name of the company, acting as the second party to the contract, transaction, master agreement;
- omment comment to the report;
- UTI UTI code (see [Incoming/Outgoing UTI\)](http://docs.itglobal.ru/pages/viewpage.action?pageId=7834453);
- Non standard terms trade concluded without MA;
- Correlation ID unique identification number of a notification chain.

Name of the user's company, for which the current user is an RA or a party MA, is written in green.⋒

Hovering the mouse pops up a toolbar. Description of the toolbar buttons is shown in Table 1.

## **Table 1 – Toolbar buttons**

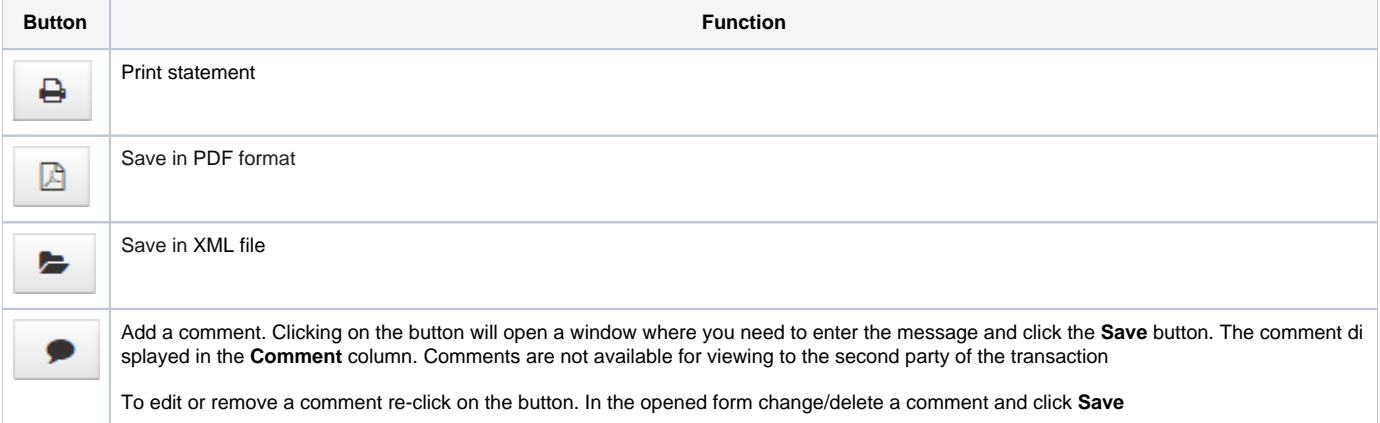

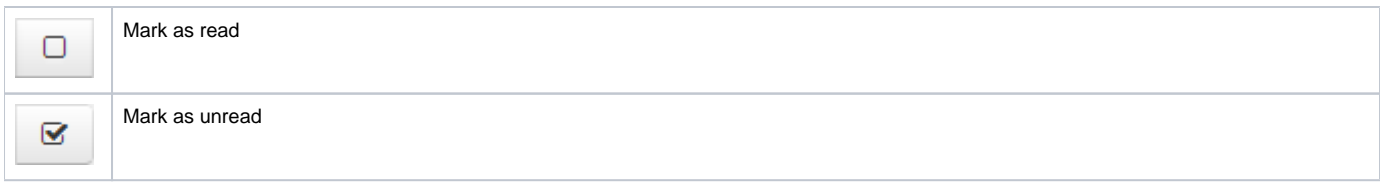

There are two ways to view report or statement:

click on the row in the table. This will open the additional information block, which contains the type and the identification number of the statement /report. The example of information block for the **Daily reports** form is presented in Fig. 2. If the system has not identified which program the

message was sent with (via personal user's system or the Web-client) the " " element will be displayed. Clicking on the icon or putting a mouse cursor over displays the message ID number;

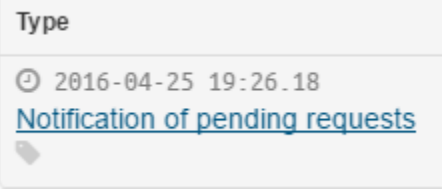

Fig. 2 – information on

daily statements

After that click on the statement name, which is an active link. Then close the print settings dialog of your Web browser to view the report print form (Fig. 3).

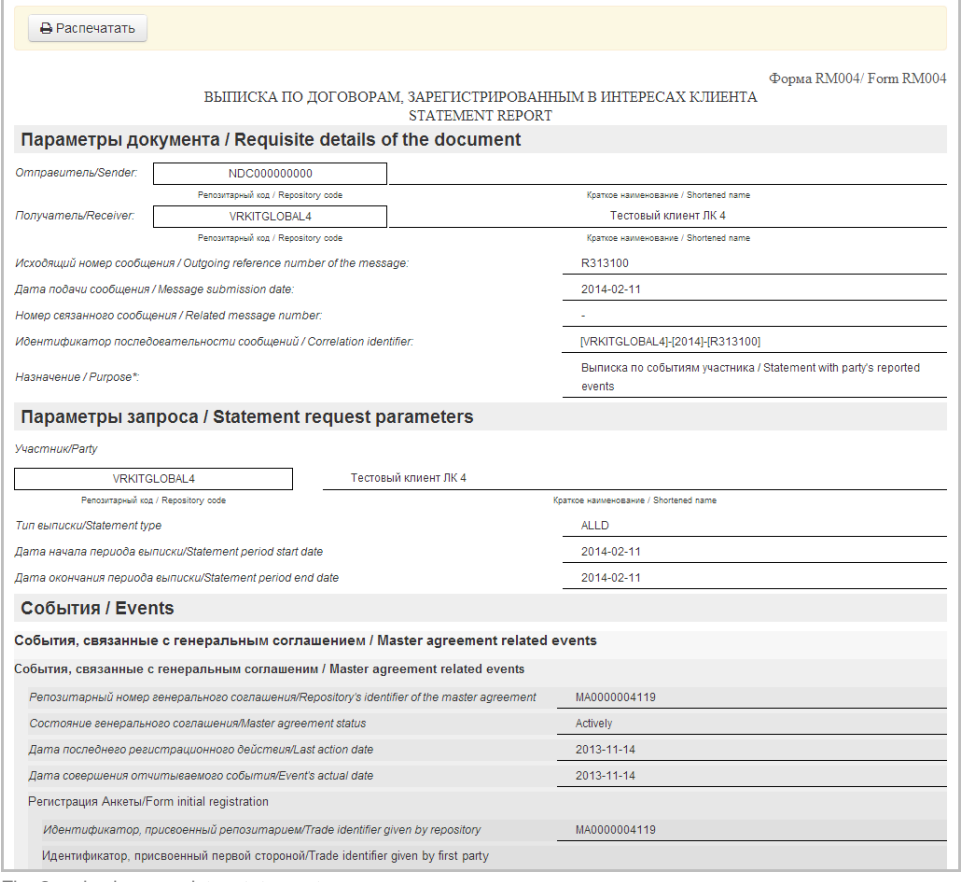

Fig. 3 – viewing a registry statement

lick the button, then close the print settings dialog of your Web browser to view the report print form.

## Filter settings

The principle of filtering data in the table described in [Filter settings](http://docs.itglobal.ru/display/RW/General+settings#Generalsettings-filterFiltersettings). In the **Report** form the following filters are available:

- Date (from/to) the date of receiving report;
- Unread display all unread messages;
- Search by string search by the comment, correlation id and the transaction number;
- Parties the parties of the fill.